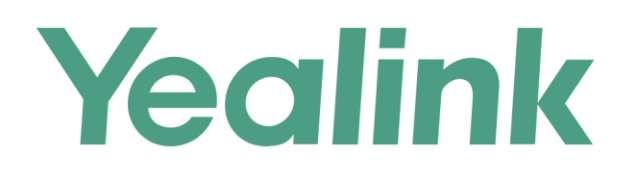

# **Yealink Ticket Quick Guide**

**Version 1.0 Nov. 2017** 

# **Table of Contents**

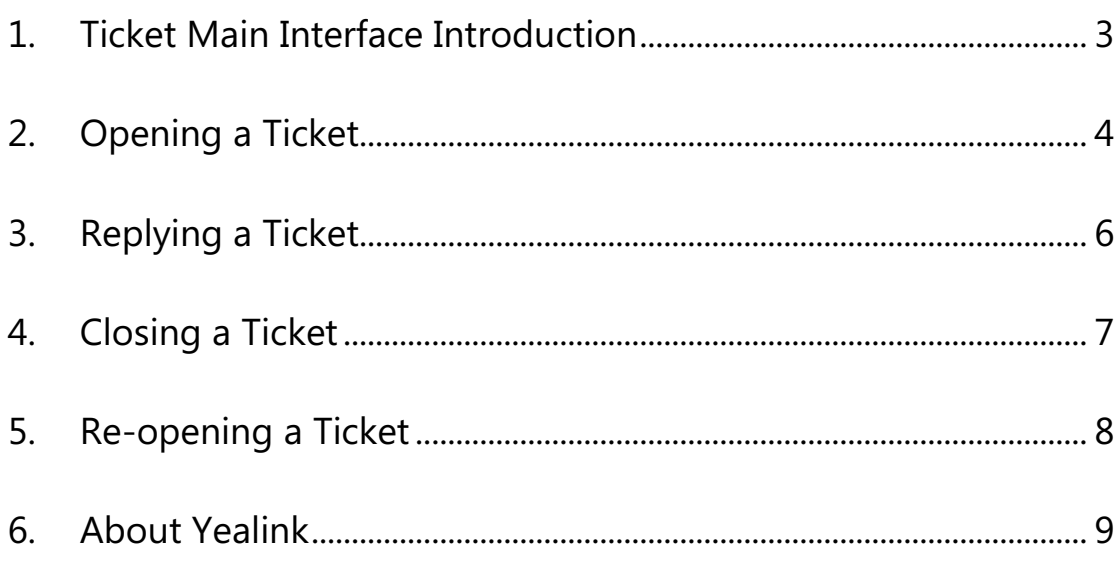

# <span id="page-2-0"></span>1. Main Interface Introduction of Ticket

After login Yealink Ticket System successfully, you will be directed to ticket's main interface. Below is the brief introduction for each area:

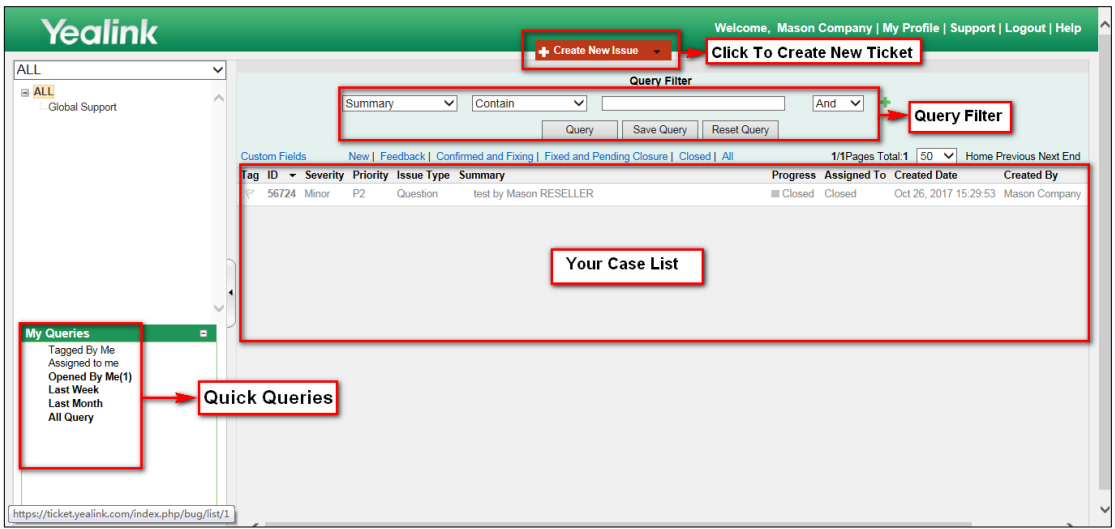

# <span id="page-3-0"></span>2. Opening a Ticket

1. In ticket main interface, click '**Create New Issue**'

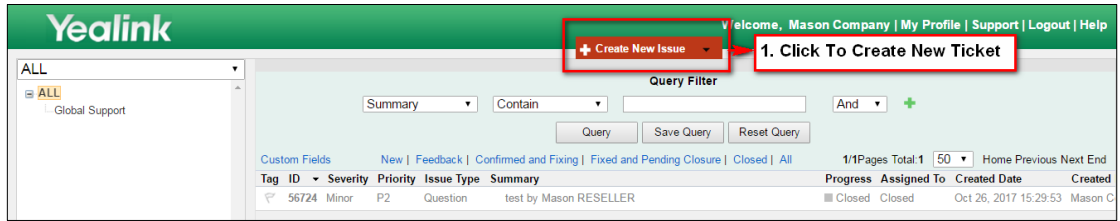

2. Then you will be able to fill basic information and issue description as following:

#### **For End User Account:**

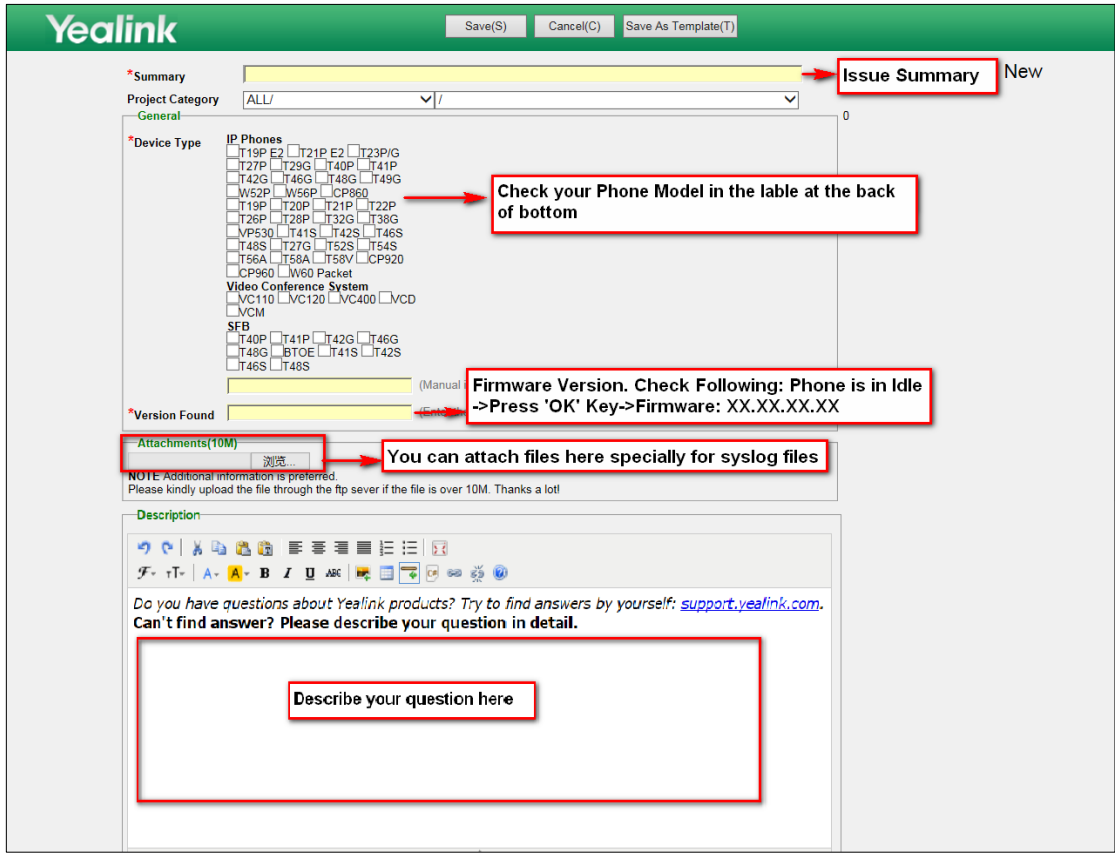

#### **For Reseller or Partners Account:**

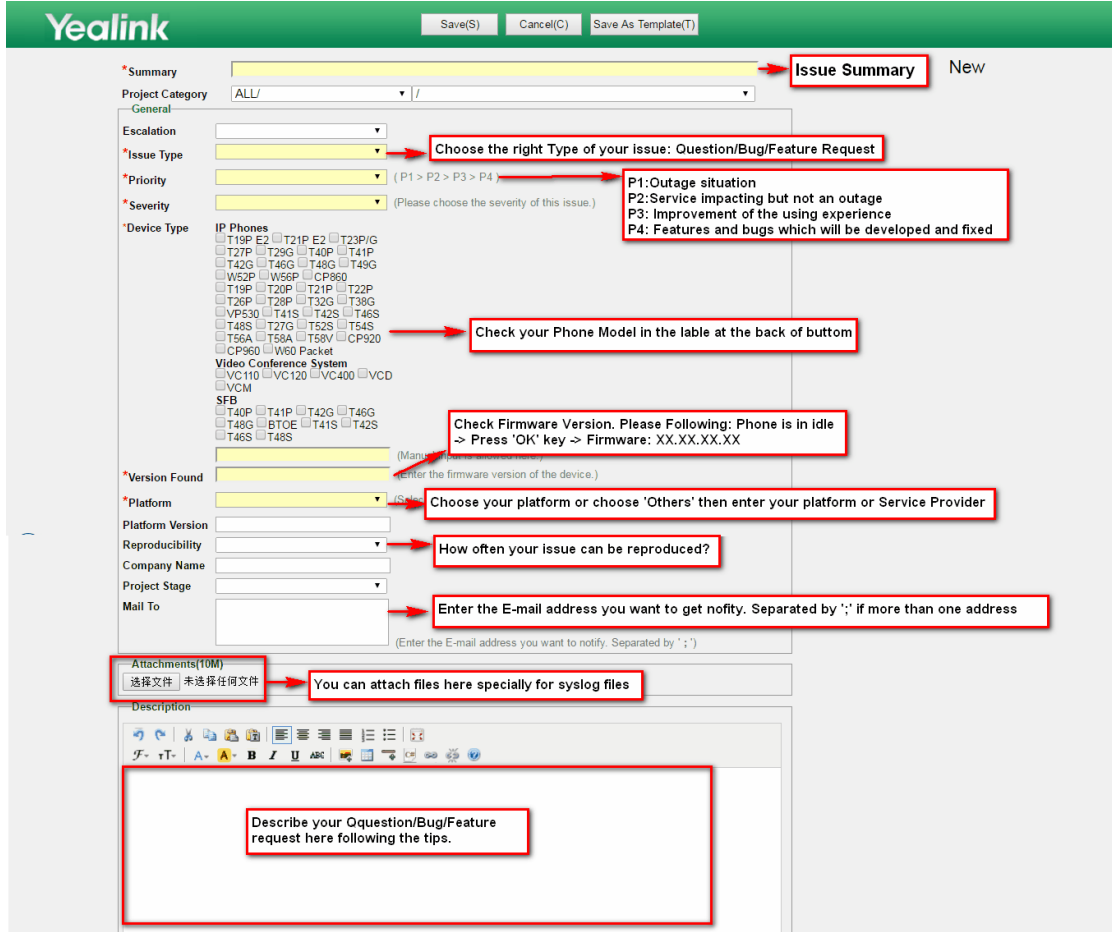

3. At the top of page, Click **'Save'** to submit your ticket once you confirmed all the filled information is correct.

Yealin<sup>click 'Save' to submit your ticket</sup> Save(S) Cancel(C) Save As Template(T)

4. Your case then will be assigned to Yealink Support Team, and ticket progress will be 'New'. Yealink will feedback you within at most 48 hours.

**Note:** For better follow up your case, Yealink suggest you to submit one ticket just for one issue.

### <span id="page-5-0"></span>3. Replying a Ticket

1. You will receive mail notification from Yealink Ticket System when have feedback from Yealink

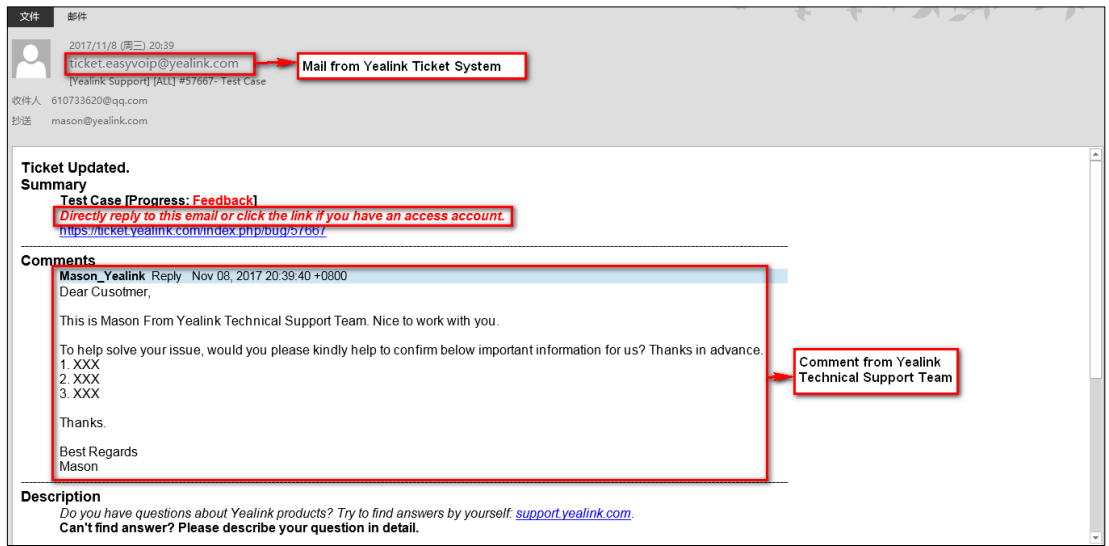

**Note:** Yealink Suggest you to login Yealink Ticket System to review ticket regularly, in case the mail notification doesn't find you well sometimes.

2. You can directly reply to the mail or login Yealink Ticket System, click '**Reply**' to fill your comments.

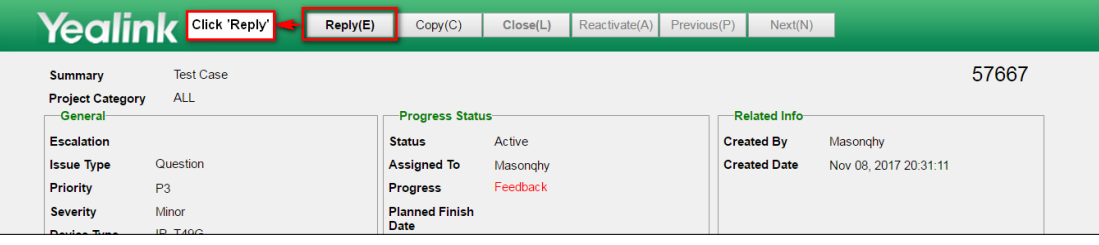

**:**

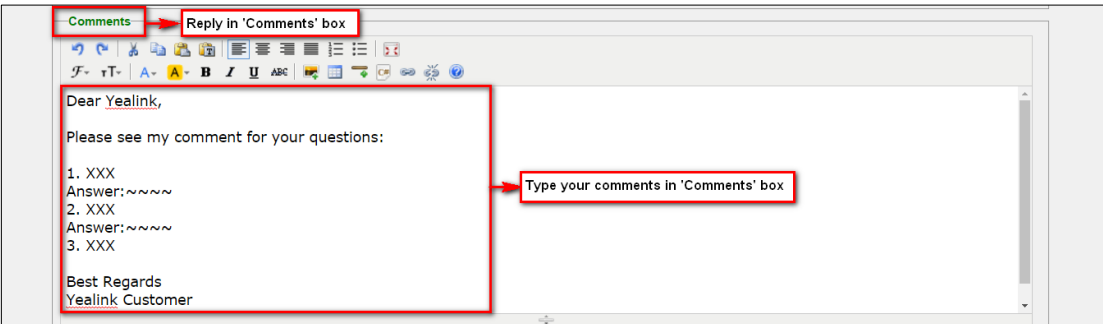

Note: Please fill your comment in '**Comments**' box but not in '**Description**' box.

3. At the top of page, Click '**Save**' to submit your comment, you comment will be sent to Yealink.

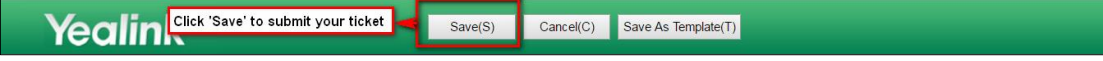

# <span id="page-6-0"></span>4. Closing a Ticket

1. When Yealink Engineer provided solution and you confirmed it solved your issue (Ticket Progress: Fixed and Pending Closure), you can click '**Close**' to close the ticket.

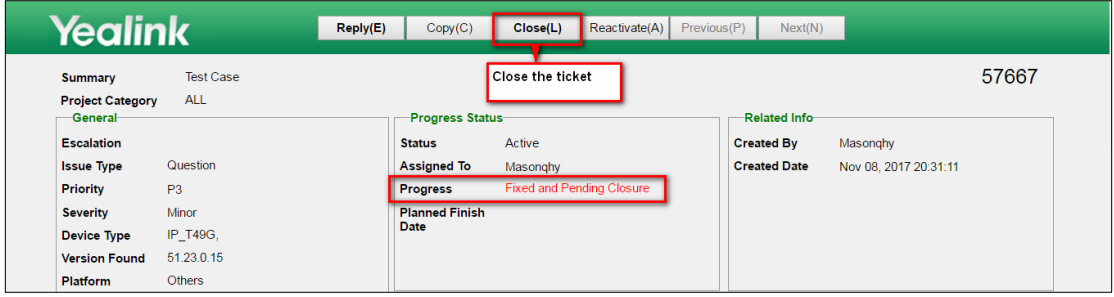

2. Please kindly give us the comments for Yealink performance of this ticket.

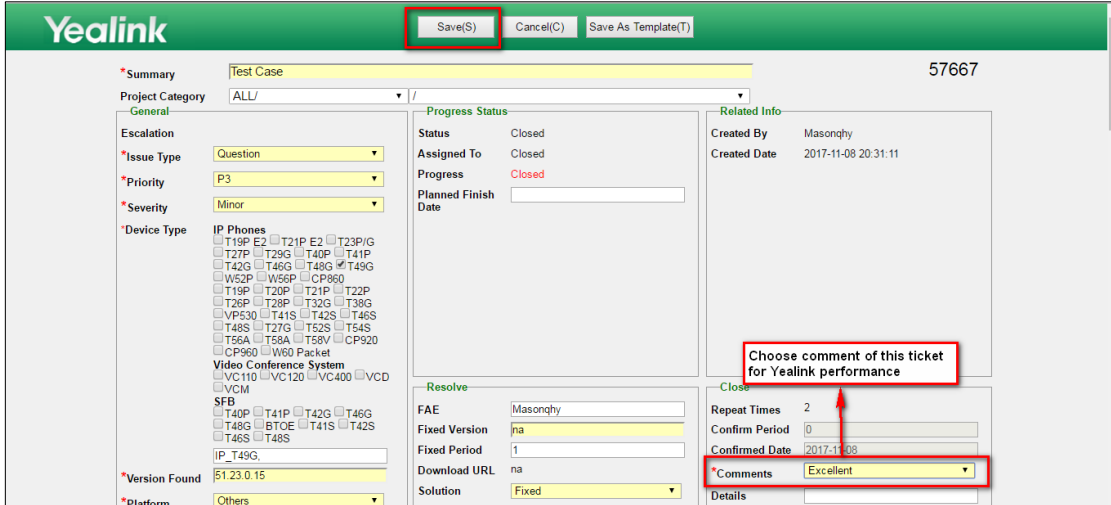

**Note:** If Yealink does not get feedback from you for a week, we will send additional email. If Yealink don't get any reply after 2 weeks, Yealink will close the case but customers can re-open it based on their request or create new ticket

.

# <span id="page-7-0"></span>5. Re-opening a Ticket

1. If your problem re-occurs after your case is closed, you can always re-open the case, or submit a new Ticket. Click '**Reactive**' to re-open this ticket.

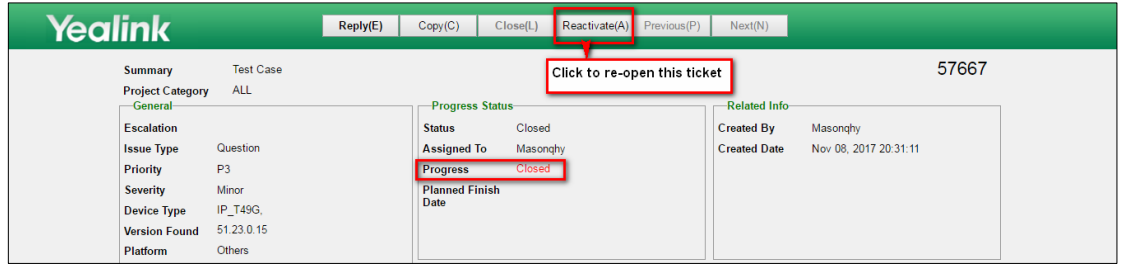

2. Then Add Comments. And let us know why you try to re-open the ticket.

# <span id="page-8-0"></span>6. About Yealink

Yealink (Stock Code: 300628) is a global leading unified communication (UC) terminal solution provider that primarily offers video conferencing systems and voice communication solutions. Founded in 2001, Yealink leverages its independent research and development and innovation to pursue its core mission: "Easy collaboration, high productivity." The company's high-quality UC terminal solutions enhance the work efficiency and competitive advantages of its customers in over 100 countries. Yealink is the world's second-largest SIP phone provider and is number one in the China market.